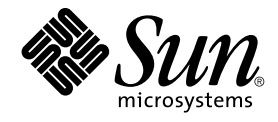

# Java Desktop System Configuration Manager Release 1.1 Installation Guide

Sun Microsystems, Inc. 4150 Network Circle Santa Clara, CA 95054 U.S.A.

Part No: 817–7575–10

Copyright 2004 Sun Microsystems, Inc. 4150 Network Circle, Santa Clara, CA 95054 U.S.A. All rights reserved.

This product or document is protected by copyright and distributed under licenses restricting its use, copying, distribution, and decompilation. No part of this product or document may be reproduced in any form by any means without prior written authorization of Sun and its licensors, if any.<br>Third-party software, including font technology, is copyrighted and licensed

Parts of the product may be derived from Berkeley BSD systems, licensed from the University of California. UNIX is a registered trademark in the U.S. and other countries, exclusively licensed through X/Open Company, Ltd.

Sun, Sun Microsystems, the Sun logo, docs.sun.com, AnswerBook, AnswerBook2, and Solaris are trademarks or registered trademarks of Sun<br>Microsystems, Inc. in the U.S. and other countries. All SPARC trademarks are used under Microsystems, Inc.

The OPEN LOOK and Sun™ Graphical User Interface was developed by Sun Microsystems, Inc. for its users and licensees. Sun acknowledges the pioneering efforts of Xerox in researching and developing the concept of visual or graphical user interfaces for the computer industry. Sun holds a<br>non-exclusive license from Xerox to the Xerox Graphical User Interface, wh and otherwise comply with Sun's written license agreements.

U.S. Government Rights – Commercial software. Government users are subject to the Sun Microsystems, Inc. standard license agreement and applicable provisions of the FAR and its supplements.

DOCUMENTATION IS PROVIDED "AS IS" AND ALL EXPRESS OR IMPLIED CONDITIONS, REPRESENTATIONS AND WARRANTIES,<br>INCLUDING ANY IMPLIED WARRANTY OF MERCHANTABILITY, FITNESS FOR A PARTICULAR PURPOSE OR NON-INFRINGEMENT, ARE<br>DISCLAIM

Copyright 2004 Sun Microsystems, Inc. 4150 Network Circle, Santa Clara, CA 95054 U.S.A. Tous droits réservés.

Ce produit ou document est protégé par un copyright et distribué avec des licences qui en restreignent l'utilisation, la copie, la distribution, et la décompilation. Aucune partie de ce produit ou document ne peut être reproduite sous aucune forme, par quelque moyen que ce soit, sans<br>l'autorisation préalable et écrite de Sun et de ses bailleurs de licence, s'il y en a. L

Des parties de ce produit pourront être dérivées du système Berkeley BSD licenciés par l'Université de Californie. UNIX est une marque déposée aux Etats-Unis et dans d'autres pays et licenciée exclusivement par X/Open Company, Ltd.

Sun, Sun Microsystems, le logo Sun, docs.sun.com, AnswerBook, AnswerBook2, et Solaris sont des marques de fabrique ou des marques déposées, de<br>Sun Microsystems, Inc. aux Etats-Unis et dans d'autres pays. Toutes les marques architecture développée par Sun Microsystems, Inc.

L'interface d'utilisation graphique OPEN LOOK et Sun™a été développée par Sun Microsystems, Inc. pour ses utilisateurs et licenciés. Sun reconnaît<br>les efforts de pionniers de Xerox pour la recherche et le développement du de l'informatique. Sun détient une licence non exclusive de Xerox sur l'interface d'utilisation graphique Xerox, cette licence couvrant également les<br>licenciés de Sun qui mettent en place l'interface d'utilisation graphiqu

CETTE PUBLICATION EST FOURNIE "EN L'ETAT" ET AUCUNE GARANTIE, EXPRESSE OU IMPLICITE, N'EST ACCORDEE, Y COMPRIS DES GARANTIES CONCERNANT LA VALEUR MARCHANDE, L'APTITUDE DE LA PUBLICATION A REPONDRE A UNE UTILISATION<br>PARTICULIERE, OU LE FAIT QU'ELLE NE SOIT PAS CONTREFAISANTE DE PRODUIT DE TIERS. CE DENI DE GARANTIE NE<br>S'APPLIQUERAIT PAS

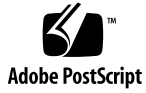

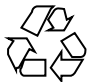

041118@10082

# **Contents**

**[1 Introduction 9](#page-8-0)** [Introduction 9](#page-8-0)

### **[2 LDAP Server 11](#page-10-0)**

[Concepts 11](#page-10-0) [Setup 12](#page-11-0) [Deployment Tools 12](#page-11-0) [Schema Extension 12](#page-11-0) [Organizational Mapping 13](#page-12-0) [User Profile Mapping 14](#page-13-0) [Deployment 15](#page-14-0) [Additional Considerations 16](#page-15-0)

#### **[3 Java Web Console 17](#page-16-0)**

[System Requirements 17](#page-16-0) [Client 18](#page-17-0) [Server 18](#page-17-0) [Installing the Java Web Console 18](#page-17-0) ▼ [To install the Java Web Console 18](#page-17-0) [Running the Console 19](#page-18-0) [Uninstalling the Java Web Console 20](#page-19-0) [Java Web Console Port Information 20](#page-19-0)

**[4 Java Desktop System Configuration Manager, Release 1.1 21](#page-20-0)** [Installing the Configuration Manager 21](#page-20-0)

▼ [To Install the Configuration Manager: 21](#page-20-0) [Running the Configuration Manager 22](#page-21-0) ▼ [To Start the Configuration Manager: 22](#page-21-0) [Uninstalling the Configuration Manager 23](#page-22-0)

#### **[5 Installing Desktop Components on Linux and Solaris 25](#page-24-0)**

[Configuration Agent 25](#page-24-0) [Bootstrap Information 26](#page-25-0) [Port Settings 28](#page-27-0) [Change Detection Interval 28](#page-27-0) [Operational Settings 29](#page-28-0) [Applying Agent Settings 31](#page-30-0) [Data Access/User Authentication 32](#page-31-0) [GConf Adapter 33](#page-32-0) [Java Preferences Adapter 33](#page-32-0) [Mozilla Adapter 34](#page-33-0) [StarOffice Adapter 34](#page-33-0)

#### **[6 Installing Desktop Components on Microsoft Windows 35](#page-34-0)**

[Configuration Agent Installation 35](#page-34-0) [Welcome 36](#page-35-0) [License Agreement 36](#page-35-0) [Installation Type 37](#page-36-0) [Ready To Install 45](#page-44-0) [Installation Summary 45](#page-44-0) [Changing Configuration Agent Settings 46](#page-45-0) [Uninstalling the Configuration Agent 47](#page-46-0)

#### **[A Java Web Console Packages 49](#page-48-0)**

[Known Issues 49](#page-48-0) [Security 49](#page-48-0) [Setup Script Usage 49](#page-48-0) [Java Web Console Packages 50](#page-49-0) [Solaris Packages 50](#page-49-0) [Linux RPMs 50](#page-49-0)

**[B Configuration Manager Packages 53](#page-52-0)** [Configuration Manager Packages 53](#page-52-0) [Solaris Packages 53](#page-52-0) [Linux RPMs 53](#page-52-0)

**[C Using OpenLDAP and Active Directory with the Configuration Manager 55](#page-54-0)** [Using an OpenLDAP Server with the Configuration Manager 55](#page-54-0) [Using an Active Directory Server with the Configuration Manager 56](#page-55-0)

# Figures

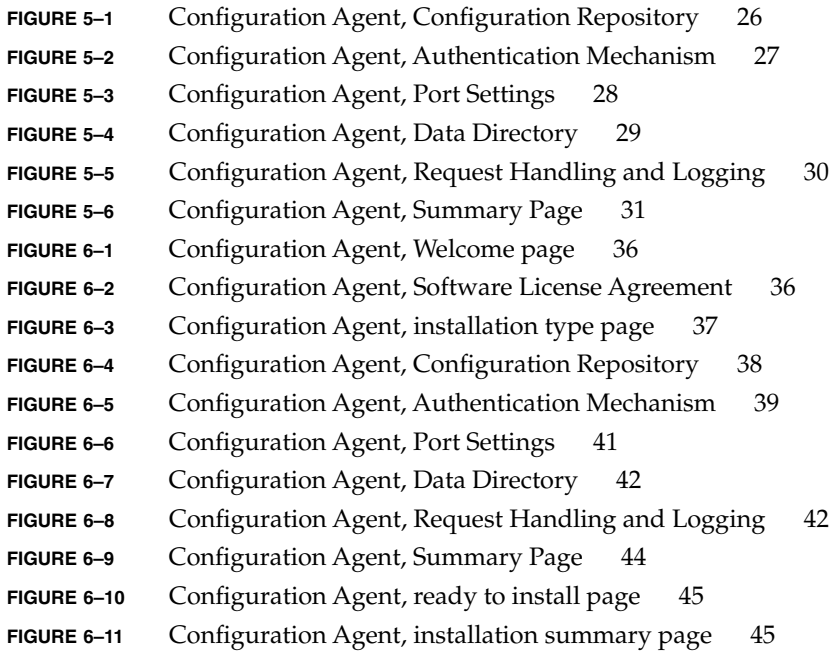

#### <span id="page-8-0"></span>CHAPTER **1**

## Introduction

Provides a brief introduction about the Java™ Desktop System Configuration Manager, Release 1.1.

## Introduction

The Java™ Desktop System Configuration Manager, Release 1.1 is aimed at providing a central configuration for desktop hosts running the Java™ Desktop System. Settings can be assigned to various elements of an organization structure, enabling the administrator to manage groups of users or hosts in a simple way. Its main components are:

- An LDAP server containing the organizational structure of users and hosts to be managed, which will hold the configuration data,
- A web-based management tool allowing administrators to define and assign configuration data to elements of that organizational structure,
- Desktop components installed on the client host, which retrieve the configuration data on behalf of the currently logged in user and expose it to the various applications making up the Java Desktop System.

The management tool is a web-based application run within the Java Web Console. It allows the administrator to browse the organization structure of the LDAP server and assign policies to its elements. The policies are displayed and edited according to policy templates, which define the settings that the management tool will be manipulating.

The desktop components are organized around the Java™ Desktop System Configuration Agent, which retrieves configuration data from the LDAP server on behalf of users and makes it available to a number of configuration system adapters, which complement the local configuration (default settings provided by applications

and user settings) with the policy settings. Currently supported configuration systems are GConf (which handles the configuration of Gnome applications such as the Gnome desktop or Evolution), Mozilla™ Preferences and StarRegistry (StarOffice's configuration system).

#### <span id="page-10-0"></span>CHAPTER **2**

## LDAP Server

This chapter provides information about setting up and deploying an LDAP server for use with the Configuration Manager.

# Concepts

Within the Java Desktop System Configuration Manager framework, configuration data are associated with entities, which are entries in the LDAP repository and correspond to elements of the organizational structure of the company.

The recognized entities are:

- Organization: typically represents either an organizational (divisions, group, teams) or geographical (continent, country, site) unit of the overall hierarchy.
- User: represents a leaf node of the overall hierarchy and, as the name implies, usually a user.
- Domain: represents a logical structuring unit for the network organization.
- Host: also represents a leaf node of the overall hierarchy but points to a machine on the network.
- Role: represents properties, usually a distinction in terms of function (administrator, site management), applied to a set of users.

The organization and user entities are used to define a user tree, while the domain and host entities define a host tree. These two trees are independent but are manipulated in a similar way in the framework.

The relationship of organization and domain entities with other entries is defined by the physical location of the entries within the repository. That is, the organization and domain entities can include any entry that is located below these two entities in the tree. The relationship of roles to users or hosts is defined by the attributes of the user and host entries.

<span id="page-11-0"></span>The configuration data that are associated with an entity are stored in special entries that are managed by the framework. These entries are identified by the service name and the service container that are associated with the entries.

# Setup

To use an existing LDAP server with the Configuration Manager, you need to:

- Extend the server schema to support the custom object classes and the attributes that are used by the Configuration Manager to store configuration data.
- Customize and store in the server the mapping information for the entries in the repository as well as the entities that are supported by the Configuration Manager.

### Deployment Tools

The following deployment tools from the installation CD are required to use an existing LDAP server with the Configuration Manager:

- 88apoc-registry.ldif: A schema file that introduces the object classes and attributes that are required for the storage of configuration data.
- OrganizationMapping: A default properties file that describes the mapping between LDAP entries and Configuration Manager entities.
- UserProfileMapping: A default properties file that describes the mapping between LDAP user entry attributes and Configuration Manager user profile attributes.
- createServiceTree: A script that stores the mapping files in the LDAP repository.
- deployApoc: A script that extends the schema of the LDAP server and that stores the mapping files in the LDAP repository.

### Schema Extension

The configuration data are stored in entry trees that are attached to the entries that the data are associated with. Before you can store the object classes and attributes that are used by these trees on an LDAP server, you must add the objects and classes to the LDAP server schema. For example, the schema extension file that is provided uses the LDIF format to add these objects and classes to the Sun Java<sup>™</sup> System Directory Server. To add these objects and classes to other LDAP servers, you need to use a format that is recognized by the servers.

### <span id="page-12-0"></span>Organizational Mapping

To define the mapping between the LDAP entries and Configuration Manager entities, the Organization mapping file must be edited. Values that match the layout of the LDAP repository must be provided for the various keys.

User entities are identified by an object class that all entities use, as well as an attribute whose value must be unique within the whole repository. A display name format can be provided which will affect how users are displayed in the management application and optionally a container entry can be defined if the user entries within an organization use such an entry. The key names and their default values are:

```
# Object class that all user entries use
User/ObjectClass=inetorgperson
# Attribute whose value in user entries is unique within the repository
User/UniqueIdAttribute=uid
# Optional container in organization entries of the user entries,
# remove line if not used
User/Container=ou=People
# Display name format within the management application
User/DisplayNameFormat=sn, givenname
```
Role entities are identified by a list of possible object classes that they use, along with the corresponding naming attributes. These lists use the format

 $\text{time1}$ ,  $\text{time2}$ ,  $\dots$ ,  $\text{timeN}$  and must be aligned. That is, the lists must have the same number of items and the nth object class must be used with the nth naming attribute. Two keys define the relationship between roles and users as well as between roles and hosts. The *VirtualMemberAttribute* key must specify an attribute whose values can be queried from a user or host entry. The key must also contain the full DNs of the roles that the entry belongs to. The *MemberAttribute* key must specify an attribute from a user or host entry for the search filter. The key must also contains the full DNs of the roles that the user or host belongs to. The *VirtualMemberAttribute* key can be a Class Of Service virtual attribute, whereas the *MemberAttribute* key must be a physical attribute that can be used in a filter. The key names and their default values are:

```
# List of object classes for roles
Role/ObjectClass=nsRoleDefinition
# Aligned list of corresponding naming attributes
Role/NamingAttribute=cn
# Physical attribute (usable in a filter) containing the DNs
# of the roles of a user/host
Role/MemberAttribute=nsRoleDN
# Attribute whose query on a user or host return the DNs of the
# roles it belongs to
Role/VirtualMemberAttribute=nsRole
```
Organization entities are identified in a way similar to roles, with two aligned lists of object classes and corresponding naming attributes. The key names and their default values are:

```
# List of object classes for organizations
Organization/ObjectClass=organization
```
<span id="page-13-0"></span># Aligned list of corresponding naming attributes Organization/NamingAttribute=o

Domain entities are identified in a way that is similar to organization entities. The key names and their default values are:

# List of object classes for domains Domain/ObjectClass=ipNetwork # Aligned list of corresponding naming attributes Domain/NamingAttribute=cn

Host entities are identified in a way that is similar to user entities. The key names and their default values are:

```
# Object class that all host entries use
Host/ObjectClass=ipHost
# Attribute whose value in host entries is unique within the repository
Host/UniqueIdAttribute=cn
# Optional container in domain entries of the host entries,
# remove line if not used
Host/Container=ou=Hosts
```
### User Profile Mapping

To define the mapping between the LDAP user entries attributes and Configuration Manager user entities attributes, the User Profile mapping file must be edited. Each key corresponds to a Configuration Manager user attribute. A key can be assigned as a value to the name of an attribute in a user entry, as identified by the organizational mapping. Attributes which are used in the User/DisplayNameFormat setting must be assigned in the *User Profile* mapping. The key names and their default values are:

```
# inetOrgPerson.givenName
org.openoffice.UserProfile/Data/givenname = givenname
# person.sn
org.openoffice.UserProfile/Data/sn = sn
# inetOrgPerson.initials
org.openoffice.UserProfile/Data/initials = initials
# organizationalPerson.street
org.openoffice.UserProfile/Data/street = street,postalAddress,streetAddress
# organizationalPerson.l (city)
org.openoffice.UserProfile/Data/l = l
# organizationalPerson.st (state)
org.openoffice.UserProfile/Data/st = st
# organizationalPerson.postalCode
org.openoffice.UserProfile/Data/postalcode = postalcode
# country.c (country)
org.openoffice.UserProfile/Data/c =
# organizationalPerson.o (company)
org.openoffice.UserProfile/Data/o = o,organizationName
# deprecated -- no LDAP corollary
org.openoffice.UserProfile/Data/position =
# organizationalPerson.title
```

```
org.openoffice.UserProfile/Data/title = title
# inetOrgPerson.homePhone
org.openoffice.UserProfile/Data/homephone = homephone
# organizationalPerson.telephoneNumber
org.openoffice.UserProfile/Data/telephonenumber = telephonenumber
# organizationalPerson.facsimileTelephoneNumber
org.openoffice.UserProfile/Data/facsimiletelephonenumber =
facsimiletelephonenumber,officeFax
# inetOrgPerson.mail
org.openoffice.UserProfile/Data/mail = mail
```
## Deployment

Once the mapping files have been customized to reflect the state of the LDAP repository, they can be deployed. If the schema of the LDAP server already contains the required object classes and attributes, the script createServiceTree can be run directly, otherwise the script deployApoc must be run.

The deployApoc script is targeted for use with Sun Java™ System Directory Servers. It will copy the provided schema extension file to the proper directory and cycle the LDAP server, then invoke the createServiceTree script. It must be run as a user with permissions to copy files in the schema repository and restart the server and be invoked by:

./deployApoc *<Directoy Server Directory>*

The *<Directoy Server Directory>* parameter must be the path to the slapd-*<server name>* subdirectory of a Directory Server installation. Assuming the installation used the default directories and the server is named *myserver.mydomain*, that directory would be /var/Sun/mps/slapd-myserver.mydomain.

The createServiceTree script, whether invoked directly or from the deployApoc script, will prompt the user for the location of the LDAP server (host name, port number and base DN) and for the definition of a user with administrative rights (full DN and password). The script then creates a bootstrap service tree in the LDAP server and stores the mapping files in it. It can be run as any user and is invoked by:

./createServiceTree

The user is then prompted for:

- **Host name** (default: **localhost**): host name of the LDAP server,
- **Port number** (default: 389): port number of the LDAP server,
- **Base DN**: base DN of the LDAP repository,
- User DN (default: cn=Directory Manager): full DN of a user with enough permissions to create new entries under the base DN,
- **Password**: password of that user,

An entry whose DN is:

<span id="page-15-0"></span>ou=ApocRegistry,ou=default,ou=OrganizationConfig,ou=1.0, ou=ApocService,ou=services, <baseDN>

is created and filled with the contents of the two mapping files.

As mentioned previously, the operations performed by the deployApoc script assume an LDAP server whose installation directories, layout, and schema extension procedure closely match Sun Java System Directory Server's one. Other directories will require a manual extension of the schema before being able to run the createServiceTree script. For further information concerning the use of OpenLDAP and ActiveDirectory, refer to [Appendix C.](#page-54-0)

The created tree, which matches the one which will hold configuration data associated to entities, is aligned with the structure of the trees used for service management in Sun Java System Identity Server.

# Additional Considerations

The Configuration Manager framework requires that a connection to the LDAP server, with read and search permissions, can be created in order to identify which full DN is associated with a given user or host identifier coming from the desktop. As such, the repository must be configured so as to either allow anonymous connection, or a special user with read and search access must be created for that purpose.

The management application creates service trees under entries mapped into entities to hold the configuration data for these entities. As such, user entries used for management purposes need to have the right to create subentries under the entries they are managing.

Authentication of the users of the framework from the desktop clients can be done with two methods named Anonymous and GSSAPI. The Anonymous method requires that anonymous access for read and search is enabled throughout the repository as the desktop clients will not provide any credentials when attempting to retrieve data from the LDAP server. To use the GSSAPI method (using Kerberos for authentication), the LDAP server must be configured as described in the "Managing Authentication and Encryption" chapter of the *Sun Java™ System Directory Server 5 2004Q2 Administration Guide*.

### <span id="page-16-0"></span>CHAPTER **3**

## Java™ Web Console

The Java Web Console is designed to produce a common, web-based system management solution for Sun Microsystems. It serves as one location where users can access system management applications, all of which provide a consistent user interface.

The console is based on a web model for many reasons. However, the primary reason is to enable system administrators to use a web browser to access their system management applications.

The Java Web Console provides the following:

- Common authentication and authorization
- Common logging
- A single entry point for all system management applications though the same HTTPS-based port
- A common look and feel

A major advantage of the console is that the administrator can log in once and use any application inside the console.

# System Requirements

The Java Web Console supports multiple client and server operating systems as well as several browsers.

### <span id="page-17-0"></span>Client

- Netscape<sup>™</sup> 6.2x, and 7.x on Solaris<sup>™</sup> 8 or higher
- Netscape 4.7x, 6.2x, and 7.x on Windows 98, 98 SE, ME, 2000, and XP
- Internet Explorer 5.x and 6.x on Windows 98, 98 SE, ME, 2000, and XP
- Mozilla on Linux and on Solaris

### Server

- Solaris 8 or higher
- Red Hat 8 or higher, Red Hat Enterprise Linux 2.1
- SuSE Linux 2.1 or higher
- J2SE<sup>™</sup> Version 1.4.1\_03 or higher

If J2SE 1.4.1 or earlier is detected on your server, the setup program prompts you to upgrade the installation using the J2SE version from the Java Desktop System Management Tools CD.

■ Tomcat: 4.0.3 or higher

Tomcat is included on the Java Desktop System Management Tools CD

# Installing the Java Web Console

Before you install the Java Web Console, read the package summary and known issues sections in [Appendix A](#page-48-0) of this guide.

The installation binaries for the Java Web Console for Solaris SPARC (version 8 or higher) and Linux operating systems are available on the Java Desktop System Management Tools CD.

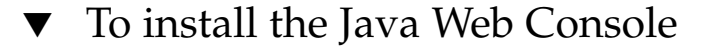

- **1. On the Java Desktop System Management Tools CD, change to the Java Web Console directory ("swc") that corresponds to the operating system where you want to install the console. Steps**
	- **2. Type ./setup**

By default, the Java Web Console does not create an installation log file. To create an installation log with the name "logfile," type **./setup | tee logfile**.

<span id="page-18-0"></span>**Note –** Most of the installation and the configuration of the web console is automatically performed when you run setup. For more detailed information on the setup application for the Java Web Console, see [Appendix A.](#page-48-0)

- **3. If you want to localize the Java Web Console, you need to install two additional packages for each language. Use the table below to determine the package names for the language, and do one of the following:**
	- On Solaris, type **pkgadd -d path/pkgname.pkg pkgname**, where *pkgname* is the name of the language package that you want to add.
	- On Linux, type **rpm -i path/pkgname<...>.rpm**, where *pkgname* is the name of the package that you want to add.

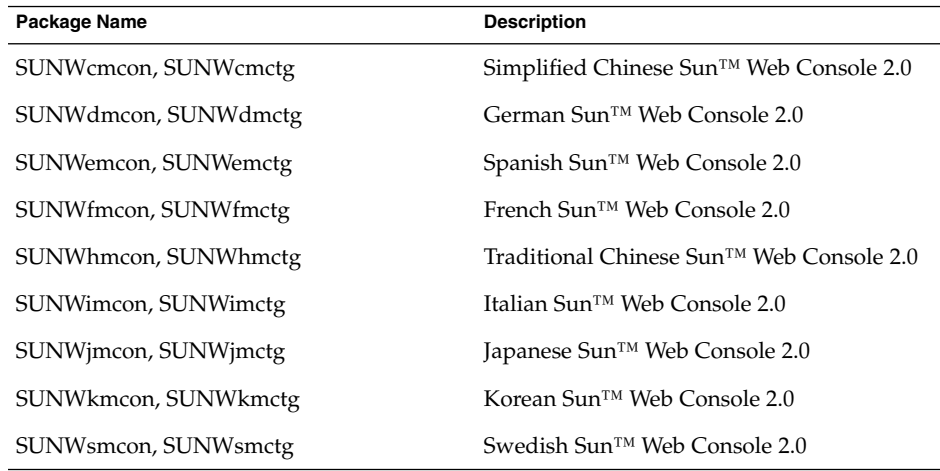

# Running the Console

You typically only need to stop and to restart the Java Web Console server when you want to register a new application.

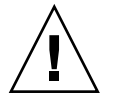

**Caution –** Before you start the Java Web Console for the first time, ensure that the Configuration Manager installation is completed. The Java Web Console will *not* run successfully until you have deployed at least one application in the console.

■ To start the Java Web Console, type **smcwebserver start**.

- <span id="page-19-0"></span>■ To stop the Java Web Console, type **smcwebserver stop**.
- To access the Java Web Console, enter the following URL in your browser: https://*<hostname>.<domainname>*:6789

Out of the box, the Java Web Console supports Unix-based authentication and Role-Based Access Control (RBAC). However, you can also configure other authentication mechanisms, such as LDAP authentication.

**Note –** The default session time-out is 15 minutes. You can configure the time-out length with the smreg command. For example, to set the time-out length to 5 minutes, type **smreg add -p -c session.timeout.value=5**.

For more information on commands for the Java Web Console, see the smcwebserver and smreg man pages.

# Uninstalling the Java Web Console

To uninstall the Java Web Console, run **/usr/lib/webconsole/setup -u**.

**Note –** Do not run this command if you are in the /usr/lib/webconsole directory or any of the related subdirectories, otherwise pkgrm fails.

## Java Web Console Port Information

The Configuration Manager uses the ports of the Java Web Console:

- 8005 to shut down the service, and
- 6789 for https access.

The two ports can be changed in /etc/opt/webconsole/server.xml. After changing the ports, restart the Java Web Console with **/usr/sbin/smcwebserver restart**.

#### <span id="page-20-0"></span>CHAPTER **4**

# Java™ Desktop System Configuration Manager, Release 1.1

The Configuration Manager provides a administration tool that runs on the Java Web Console. This web-based user interface allows an administrator to traverse the hierarchy of an organization to define policies for desktop applications. These policies can be defined for each item in the hierarchy, for example, for organizations, roles, users, domains and hosts. The Configuration Manager uses several configuration templates to display settings that are specific to different desktop applications such as Gnome, Mozilla, StarOffice, and Evolution.

# Installing the Configuration Manager

Before you can install the Configuration Manager you need a working installation of the Java Web Console.

### ▼ To Install the Configuration Manager:

#### **1. Change to the corresponding Configuration Manager directory ("apoc") on the Java Desktop System Management Tools CD. Steps**

- **2. Type ./setup.**
- **3. Enter the host name of the LDAP server.** The default name is **localhost**.
- **4. Enter the port number of the LDAP server (default: 389).**
- **5. Enter the base DN of the LDAP repository.**

<span id="page-21-0"></span>**6. Enter the name of the object class that is used to identify user entities. The default object class is inetorgperson.**

For more details, see ["Organizational Mapping"](#page-12-0) on page 13 in the LDAP Server chapter.

**7. Enter an attribute name that is unique within the whole LDAP repository. The default attribute is uid.**

For more details, see ["Organizational Mapping"](#page-12-0) on page 13 in the LDAP Server chapter.

**8. Enter the full DN of a user who has the necessary access rights to perform queries on the LDAP server.**

Use any full DN that has read and search access. For anonymous access, leave this field empty.

**9. Enter a password for the user who you assigned the LDAP access rights to.**

If you set up anonymous access to the LDAP server, then ignore this step. During the installation, an additional login module is added to the Java Web Console that allows you to authenticate users through LDAP.

At the end of the installation, the Java Web Console automatically restarts so that you can access the Configuration Manager.

**Note –** You can modify the previous Configuration Manager settings at any time by using the /usr/share/webconsole/apoc/configure script. For example, you can use the script to change to a different LDAP server without reinstalling the Configuration Manager.

# Running the Configuration Manager

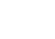

▼ To Start the Configuration Manager:

#### **1. Type the following URL in your browser: https://<***hostname***>.<***domainname***>:6789 Steps**

**2. At the prompt, type the user name (uid) and the password of an existing LDAP user.**

The Java Web Console opens.

**<sup>22</sup>** Java Desktop System Configuration Manager Release 1.1 Installation Guide

**3. In the console window, click Sun Java Desktop System Configuration Manager, Release 1.1.**

<span id="page-22-0"></span>**More Information**

#### Direct access to the Configuration Manager

If want to skip the launch page of the Java Web Console and go straight to the Configuration Manager, enter the following URL in your browser:

**https://<***hostname***>.<***domainname***>:6789/apoc**

# Uninstalling the Configuration Manager

To uninstall the Configuration Manager from the Java Web Console, change to the corresponding Configuration Manager directory on the Java Desktop System Management Tools CD, and then run ./setup -u.

**Note –** When you uninstall the Configuration Manager, the LDAP login module is removed from the Java Web Console.

### <span id="page-24-0"></span>CHAPTER **5**

# Installing Desktop Components on Linux and Solaris™

This chapter provides information specific to Solaris and Linux operating systems.

To access the configuration data from the Configuration Manager, a desktop client requires the Java™ Desktop System Configuration Agent. The Configuration Agent communicates with the remote configuration data repository and the adapters as well as integrates data into specific configuration systems. The configuration systems that are currently supported are GConf, Java Preferences, Mozilla Preferences, and StarOffice Registry.

## Configuration Agent

The Configuration Agent is part of a number of different packages, which are listed in the following table:

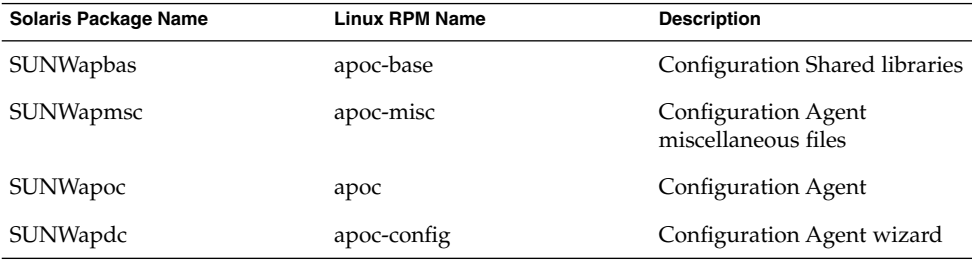

When you install these packages, the files that are required for this API are installed. You can install the packages manually or through the Java Desktop System installation. After installation, you must configure and enable the Configuration Agent on your system.

<span id="page-25-0"></span>To access the remote configuration data, the Configuration Agent requires some minimal bootstrap information, such as the host name and port of the LDAP server. This information is maintained in a set of properties files, such as policymgr.properties, apocd.properties, os.properties. These files are stored locally in the /etc/apoc directory. You can manually edit these properties files, or you can use the configuration wizard for the Configuration Agent.

The configuration wizard offers a graphical user interface that guides you through the necessary settings of the Configuration Agent. For each page of the wizard, a corresponding help screen is available. You can start the wizard as super user (root) by means of the /usr/bin/apoc-config script. A corresponding desktop menu entry is also available under Preferences/System Tools/Network Settings, or under system-settings:///Network Settings in the Nautilus file manager.

**Note –** The wizard can also be started without launching the graphical interface. For example, execute /usr/bin/apoc-config -nodisplay to start the wizard in console mode.

### Bootstrap Information

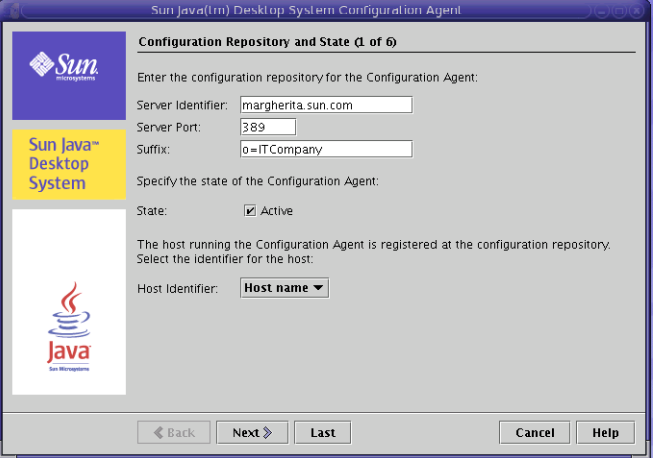

**FIGURE 5–1** Configuration Agent, Configuration Repository

**Note –** Associated property file keys are indicated in parentheses, where appropriate.

■ **Server Identifier** (Server): host name of the LDAP server.

- <span id="page-26-0"></span>■ **Server Port** (Port): port number of the LDAP server.
- **Suffix** (BaseDn): base DN of the LDAP repository.
- **State**: The status of the Configuration Agent. The check box can be used to either activate or deactivate the Configuration Agent. To make use of the configuration repository, the Configuration Agent must be active. The activation automatically includes the necessary registration with inetd.

**Note –** To manually enable or disable the Configuration Agent, log in as **root** and type the command /usr/lib/apocd enable or /usr/lib/apocd disable, respectively.

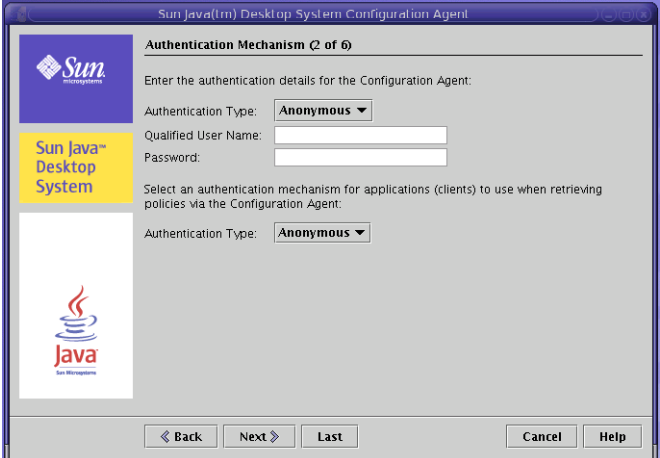

**FIGURE 5–2** Configuration Agent, Authentication Mechanism

- **Host Identifier** (HostIdentifier): can be "HostName" or "IPAddress". The identifier must be set to match the contents of the LDAP attribute that is used to identify hosts. This attribute is defined in the mapping files as Host/UniqueIdAttribute.
- **Authentication Type** for the Configuration Agent: can be "Anonymous" or "Simple". If "Anonymous" is selected, the **Qualified User Name** and **Password** fields are automatically disabled.
- **Qualified User Name** (AuthDn): full DN of a user with read and search access rights on the repository.
- **Password** (Password): password of a registered LDAP user

<span id="page-27-0"></span>**Note –** If anonymous access is enabled in the directory, the **Qualified User Name** and the **Password** settings can be left blank.

■ **Authentication Type** for applications (AuthType): can be "Anonymous" or "GSSAPI", depending on how the LDAP server authenticates users.

**Note –** For more information, see ["Data Access/User Authentication"](#page-31-0) on page 32.

### Port Settings

The Configuration Agent uses two ports:

- **Agent Port** (DaemonPort): used by the agent to communicate with client applications (default is **38900**).
- **Administration Port** (DaemonAdminPort): used by the agent controller program, apocd, when communicating with the agent (default is **38901**).

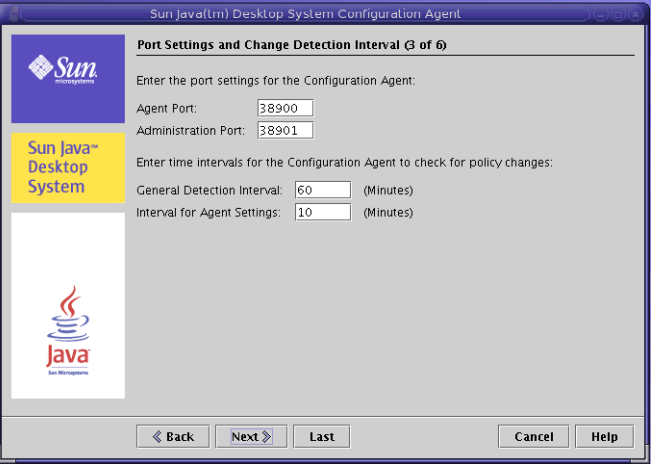

**FIGURE 5–3** Configuration Agent, Port Settings

### Change Detection Interval

The Configuration Agent periodically checks for any changes in the configuration data using the following two intervals:

<span id="page-28-0"></span>■ **General Detection Interval** (ChangeDetectionInterval): interval in minutes between the change detection cycles for the desktop application's (client's) configuration data.

**Note –** Specifying **-1** turns off change detection.

■ **Interval for Agent Settings** (DaemonChangeDetectionInterval): interval in minutes between the change detection cycles for the agent-specific configuration settings.

**Note –** Specifying **-1** turns off change detection.

You can use the general detection interval to tune the propagation of remote configuration data changes to client side applications. The value provided for this setting is the maximum length of time in minutes that elapses before remotely made changes are reflected in the client applications.

Smaller values result in increased Configuration Agent and LDAP server activity. As a result, use caution when you adjust the value of the settings. For example, in an initial deployment phase, you can set the value to one minute so that you can test the impact of remote configuration on client applications. After you complete the testing, return this setting to the initial value.

### Operational Settings

<span id="page-29-0"></span>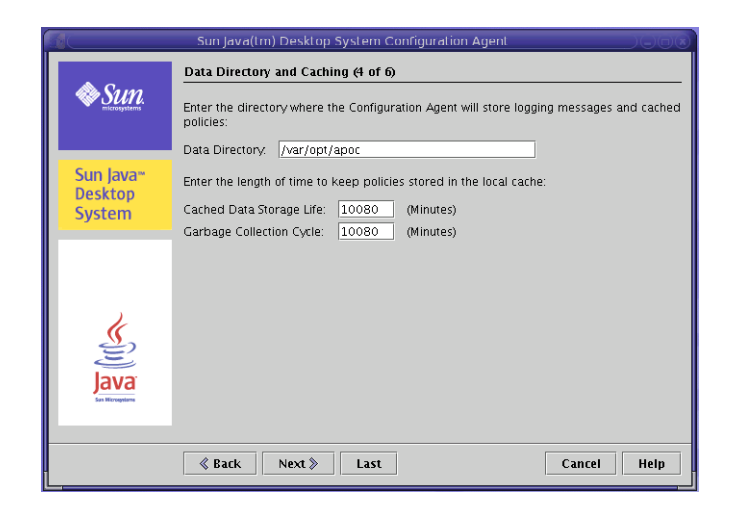

**FIGURE 5–4** Configuration Agent, Data Directory

The following settings can be configured:

- **Data Directory** (DataDir): the directory used to store runtime data. The default is **/var/opt/apoc**.
- **Cached Data Storage Life** (TimeToLive): interval in minutes that non-offline configuration data remains in the local database.

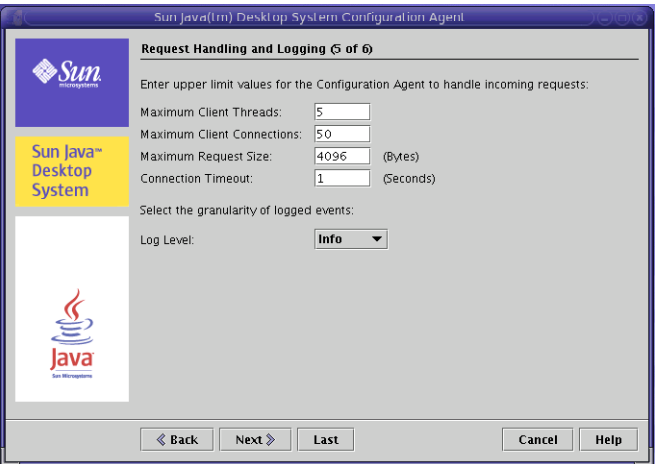

**FIGURE 5–5** Configuration Agent, Request Handling and Logging

■ **Garbage Collection Cycle** (GarbageCollectionInterval): interval in minutes between the garbage collection cycles in the local configuration database.

- <span id="page-30-0"></span>■ **Maximum Client Threads** (MaxClientThreads): maximum number of client requests that can be processed simultaneously.
- **Maximum Client Connections** (MaxClientConnections): maximum number of client connections.
- **Maximum Request Size** (MaxRequestSize): maximum size of client requests.
- **Connection Timeout** (ConnectTimeout): denotes the allowed interval of the LDAP server to answer a connection request. The default is one second.
- **Log Level** (LogLevel): level of detail in the agent log files. The logging level is consistent with the Java Logger levels. In order of decreasing severity, these levels are as follows:
	- *SEVERE*
	- *WARNING*
	- *INFO*
	- *CONFIG*
	- *FINE*
	- *FINER*
	- *FINEST*

**Note –** Most of the operational settings, with the exception of the **Data Directory** and **Connection Timeout** settings, can also be maintained centrally through corresponding policies stored in the LDAP server. If you want to use this feature, do not adapt the corresponding settings by means of the wizard. Instead, use the Configuration Agent policies within the Configuration Manager to centrally specify operational settings.

### Applying Agent Settings

With the exception of "Data Directory" and "Connection Timeout", operational settings that have been stored on the LDAP server by means of the Configuration Manager take effect automatically at the next change detection cycle for the agent configuration (see DaemonChangeDetectionInterval).

<span id="page-31-0"></span>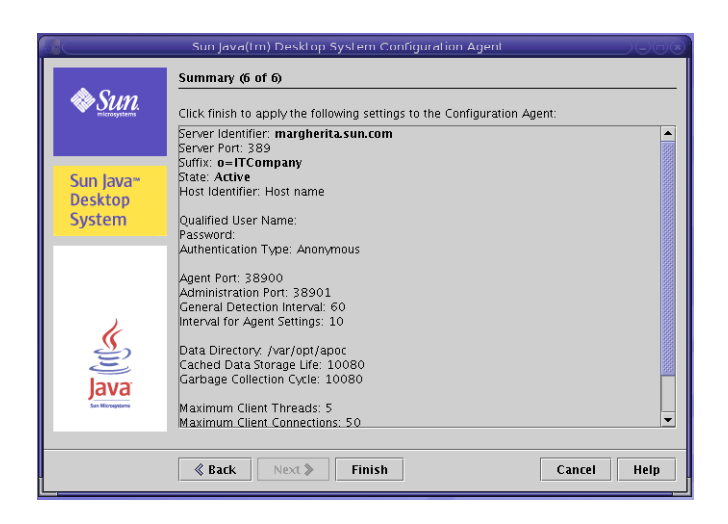

**FIGURE 5–6** Configuration Agent, Summary Page

All other settings changed locally require a reload or restart of the Configuration Agent. The reload or restart is performed automatically if you use the configuration wizard.

**Note –** To manually restart the Configuration Agent, ensure that no related client applications are running, log in as root, and type the command /usr/lib/apoc/apocd restart.

# Data Access/User Authentication

The Configuration Agent retrieves information from the LDAP server based on the login ID of a desktop user. The User/UniqueIdAttribute setting of the organizational mapping file maps the login ID to a user entity in the LDAP server. The Configuration Agent also retrieves information about the host, such as the name or the IP address of the host. This information is mapped to a host entity in the LDAP server through the Host/UniqueIdAttribute setting of the organizational mapping file.

There are two methods to access the LDAP server, namely anonymously or with GSSAPI. For anonymous access, no action is required on the desktop. For the GSSAPI method, Kerberos credentials must be acquired on the desktop. To integrate Kerberos credential acquisition with the user login, the pam\_krb5 module must be installed and configured on the Java Desktop System host.

You can use gdm to integrate Kerberos with the user login, for example, by using the following /etc/pam.d/gdm file:

```
#%PAM-1.0
auth required pam_unix2.so nullok #set_secrpc
auth optional pam_krb5.so use_first_pass missing_keytab_ok ccache=SAFE putenv_direct
account required pam_unix2.so
password required pam_unix2.so #strict=false
session required pam unix2.so # trace or none
session required pam_devperm.so
session optional pam_console.so
```
If you integrate Kerberos with user login in this way, you should enable the screensaver's Kerberos support. For example, by using the following /etc/pam.d/xscreensaver file:

```
auth required pamkrb5.so use first pass missing keytab ok
ccache=SAFE putenv_direct
```
# GConf Adapter

The GConf adapter is part of the SUNWapoc-adapter-gconf package for Solaris and the apoc-adapter-gconf RPM for Linux. When you install the adapter from the corresponding package or RPM, the GConf data sources path in /etc/gconf/2/path is updated to include the Configuration Manager sources. The two data sources that are provided by the adapter are:

- "apoc:readonly:": provides access to non-protected settings from the policies. Insert this data source after the user settings and before the local defaults.
- "apoc:readonly:mandatory@": provides access to protected settings from the policies. Insert this data source after the local mandatory settings and before the user settings.

# Java Preferences Adapter

The Java Preferences adapter is part of the SUNWapcj package for Solaris and the apoc-adapter-java RPM for Linux. When you install the adapter from the corresponding package or RPM, the required files are added in the /opt/SUNWapcj directory on Solaris, or /opt/apocjava on Linux.

# <span id="page-33-0"></span>Mozilla Adapter

The Mozilla adapter is part of the SUNWmozapoc-adapter package for Solaris and the mozilla-apoc-integration RPM for Linux. When you install the adapter from the corresponding package or RPM, the required files are added to an existing installation of Mozilla. The files are automatically registered.

# StarOffice Adapter

The StarOffice adapter is included in a standard StarOffice installation and allows you to access the policy configuration data without any special modifications.

#### <span id="page-34-0"></span>CHAPTER **6**

# Installing Desktop Components on Microsoft Windows

All necessary components for the central configuration feature are shipped and installed as part of the Java Desktop System. In general, you can use the central configuration management on other systems. However, in this case you must perform the necessary installation steps yourself. To ease the setup under Microsoft Windows systems, a GUI-based installer is provided, which guides you through the installation steps.

# Configuration Agent Installation

**Note –** The installer, as well as the Configuration Agent, requires an installed Java™ Runtime Environment (JRE) 1.4 or higher. The JRE is not part of the installation. If you are unsure about the installed Java version, execute **java -version**. This command tells you whether the correct Java version is available and properly configured on your system.

The installer is started by a batch file, setup.bat. This can be found on the Java Desktop System management tools CD. You must start the script as a user with sufficient administrative privileges (**local administrator**). Otherwise, the installation and startup of the Configuration Agent as new system service will fail.

Start the installer by typing

```
setup[-help]
    [-saveState filename][-no]
    [-noconsole][-state filename]
    [-nodisplay]
```
The following options are recognized by the installer:

<span id="page-35-0"></span>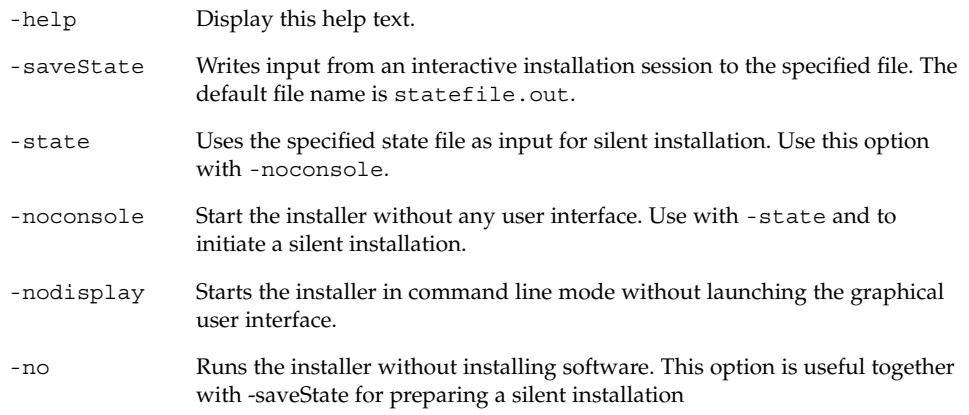

## Welcome

After the Configuration Agent Install Wizard has been called, a Welcome page appears. The Welcome page provides you with information regarding the installation process.

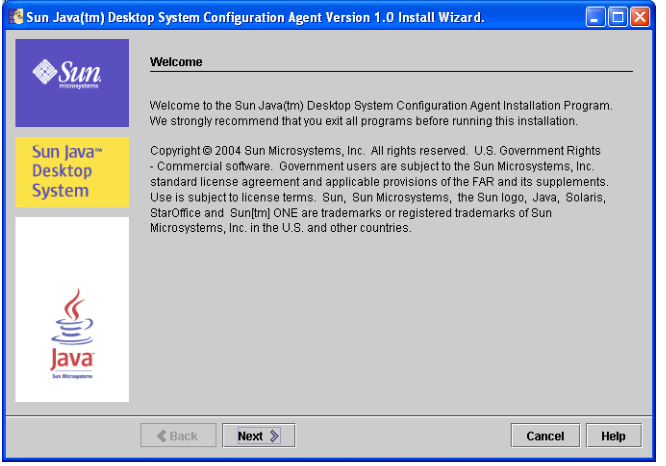

**FIGURE 6–1** Configuration Agent, Welcome page

Click the Next button to proceed to the next page in the wizard.

## License Agreement

The Software License Agreement page contains licensing information for the Configuration Agent.

<span id="page-36-0"></span>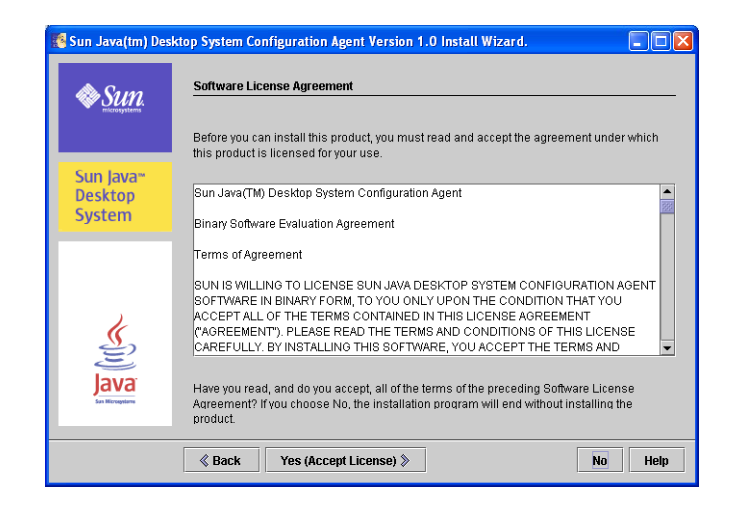

**FIGURE 6–2** Configuration Agent, Software License Agreement

Read the License agreement, and click the Yes (Accept License) button to accept and to continue the installation process.

## Installation Type

The installer provides three installation types. These types only differ in the number of configuration settings that can be defined during the installation process.

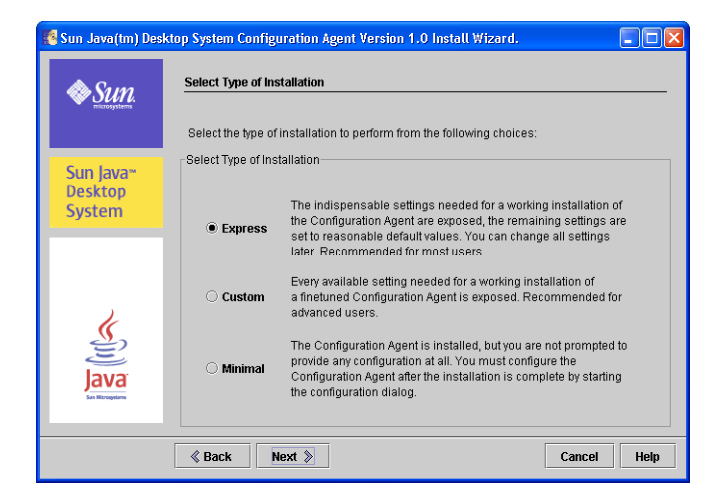

**FIGURE 6–3** Configuration Agent, installation type page

- <span id="page-37-0"></span>■ **Express**: The express type is recommended for most users. The installer only exposes the indispensable settings that are needed for a working installation of the Configuration Agent. All remaining settings are set to reasonable defaults.
- **Custom**: All available settings for the Configuration Agent are exposed, which allows you to fine-tune the agent's behavior. This type is only recommended for advanced users.
- **Minimal:** The Configuration Agent is installed, but you are not prompted to provide any configuration at all. You must configure the Configuration Agent after the installation has been completed by starting the configuration wizard.

After selecting the desired installation type, click Next. Depending on the selected installation type, several configuration settings pages are displayed. The following section provides a description for these settings.

**Note –** If you have selected the **Express** or **Minimal** options, then not all of the following configuration settings pages are applicable.

**Note –** To start the Configuration Agent, some bootstrap information is required, such as the host name and port of the LDAP server. In addition, you can also define several advanced settings, such as the logging level or data directory. All these settings can be specified during the installation process. This information is maintained in a set of properties files, such as policymgr.properties, apocd.properties, os.properties. These files are stored locally in the Program Files\Sun\Apoc\lib directory. You can manually edit these properties files, or you can use the configuration wizard for the Configuration Agent.

### Configuration Agent Wizard and Settings Information

This section provides an exact description of all of the configuration settings available for the Configuration Agent.

The configuration wizard offers a graphical user interface that guides you through the necessary settings of the Configuration Agent. For each page of the wizard, a corresponding help screen is available.

*Bootstrap Information*

<span id="page-38-0"></span>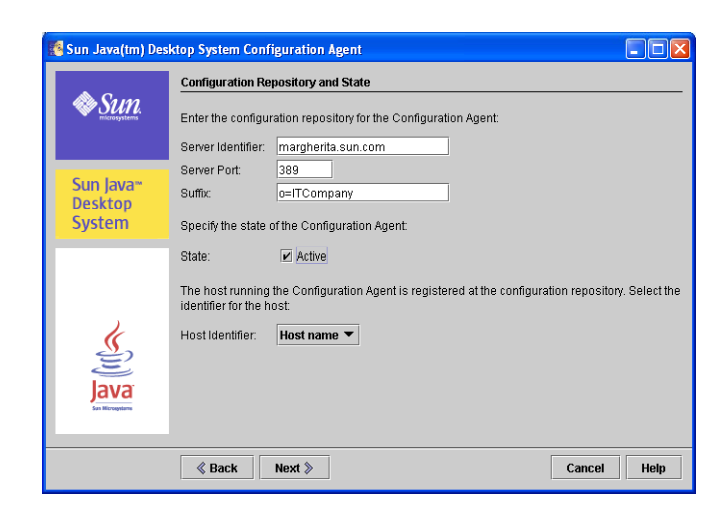

**FIGURE 6–4** Configuration Agent, Configuration Repository

**Note –** Associated property file keys are indicated in parentheses, where appropriate.

- **Server Identifier** (Server): host name of the LDAP server.
- **Server Port** (Port): port number of the LDAP server.
- **Suffix** (BaseDn): base DN of the LDAP repository.
- **State**: The status of the Configuration Agent. The check box can be used to either activate or deactivate the Configuration Agent. To make use of the configuration repository, the Configuration Agent must be active. The activation automatically includes the necessary registration with the Service Control Manager.

**Note –** To manually enable or disable the Configuration Agent, log in as Administrator and type the command Program Files\Sun\Apoc\bin\apocd enable or Program Files\Sun\Apoc\bin\apocd disable, respectively.

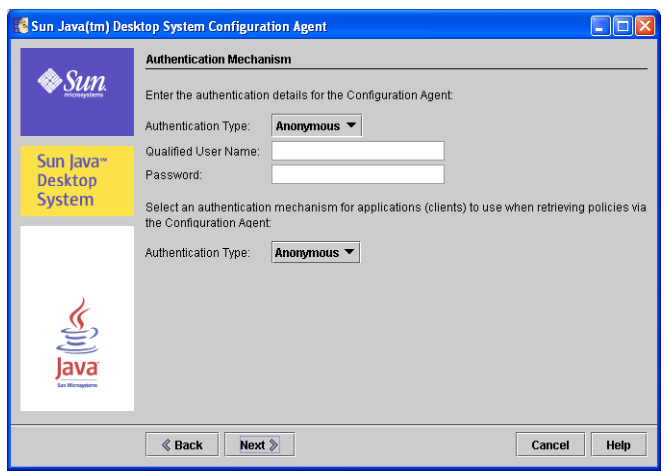

**FIGURE 6–5** Configuration Agent, Authentication Mechanism

- **Host Identifier** (HostIdentifier): can be "HostName" or "IPAddress". The identifier must be set to match the contents of the LDAP attribute that is used to identify hosts. This attribute is defined in the mapping files as Host/UniqueIdAttribute.
- **Authentication Type** for the Configuration Agent: can be "Anonymous" or "Simple". If "Anonymous" is selected, the **Qualified User Name** and **Password** fields are automatically disabled.
- **Qualified User Name** (AuthDn): full DN of a user with read and search access rights on the repository.

**Note –** If anonymous access is enabled in the directory, this setting can be left blank.

■ **Password** (Password): password of a registered LDAP user

**Note –** If anonymous access is enabled in the directory, this setting can be left blank.

■ **Authentication Type** for applications (AuthType): can be "Anonymous" or "GSSAPI", depending on how the LDAP server authenticates users.

#### *Port Settings*

The Configuration Agent uses two ports:

- **Agent Port** (DaemonPort): used by the agent to communicate with client applications (default is **38900**).
- **40** Java Desktop System Configuration Manager Release 1.1 Installation Guide

<span id="page-40-0"></span>■ **Administration Port** (DaemonAdminPort): used by the agent controller program, apocd.exe, when communicating with the agent (default is **38901**).

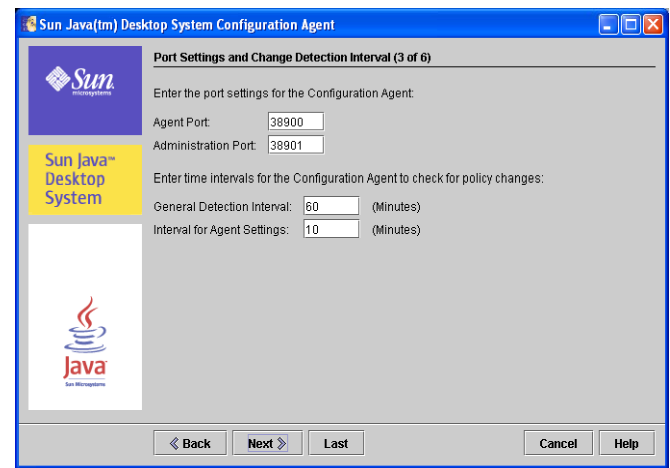

**FIGURE 6–6** Configuration Agent, Port Settings

#### *Change Detection Interval*

The Configuration Agent periodically checks for any changes in the configuration data using the following two intervals:

■ **General Detection Interval** (ChangeDetectionInterval): interval in minutes between the change detection cycles for the desktop application's (client's) configuration data.

**Note –** Specifying **-1** turns off change detection.

■ **Interval for Agent Settings** (DaemonChangeDetectionInterval): interval in minutes between the change detection cycles for the agent-specific configuration settings.

**Note –** Specifying **-1** turns off change detection.

You can use the general detection interval to tune the propagation of remote configuration data changes to client side applications. The value provided for this setting is the maximum length of time in minutes that elapses before remotely made changes are reflected in the client applications.

Chapter 6 • Installing Desktop Components on Microsoft Windows **41**

<span id="page-41-0"></span>Smaller values result in increased Configuration Agent and LDAP server activity. As a result, use caution when you adjust the value of the settings. For example, in an initial deployment phase, you can set the value to one minute so that you can easily test the impact of remote configuration on client applications. After you complete the testing, return this setting to the initial value.

#### *Operational Settings*

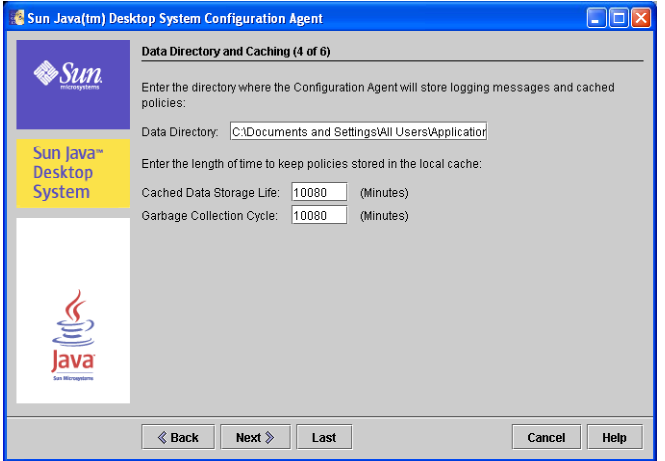

**FIGURE 6–7** Configuration Agent, Data Directory

The following settings can be configured:

- **Data Directory** (DataDir): the directory used to store runtime data.
- **Cached Data Storage Life** (TimeToLive): interval in minutes that non-offline configuration data remains in the local database.

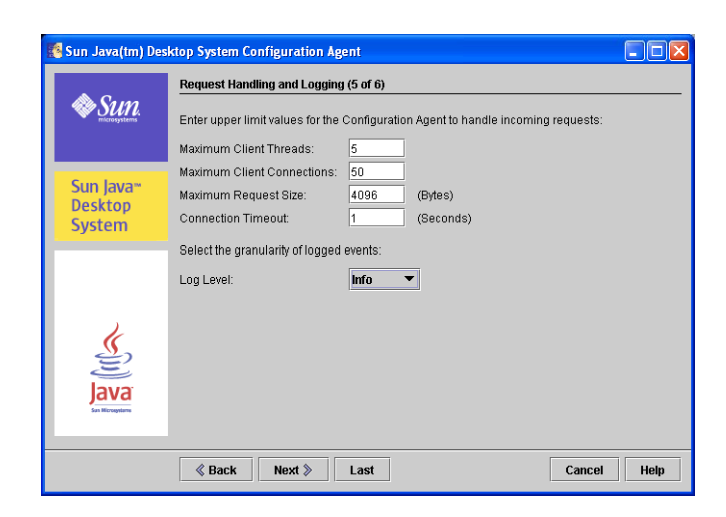

**FIGURE 6–8** Configuration Agent, Request Handling and Logging

- **Garbage Collection Cycle** (GarbageCollectionInterval): interval in minutes between the garbage collection cycles in the local configuration database.
- **Maximum Client Threads** (MaxClientThreads): maximum number of client requests that can be processed simultaneously.
- **Maximum Client Connections** (MaxClientConnections): maximum number of client connections.
- **Maximum Request Size** (MaxRequestSize): maximum size of client requests.
- **Connection Timeout** (ConnectTimeout): denotes the allowed interval of the LDAP server to answer a connection request. The default is one second.
- **Log Level** (LogLevel): level of detail in the agent log files. The logging level is consistent with the Java Logger levels. In order of decreasing severity, these levels are:
	- *OFF*
	- *SEVERE*
	- *WARNING*
	- *INFO*
	- *CONFIG*
	- *FINE*
	- *FINER*
	- *FINEST*
	- *ALL*

<span id="page-43-0"></span>**Note –** Most of the operational settings, with the exception of the **Data Directory** and **Connection Timeout** settings, can also be maintained centrally through corresponding policies stored in the LDAP server. If you want to use this feature, do not adapt the corresponding settings by means of the wizard. Instead, use the Configuration Agent policies within the Configuration Manager to centrally specify operational settings.

#### *Agent Settings Summary*

With the exception of "Data Directory" and "Connection Timeout", operational settings that have been stored on the LDAP server by means of the Configuration Manager take effect automatically at the next change detection cycle for the agent configuration (see DaemonChangeDetectionInterval).

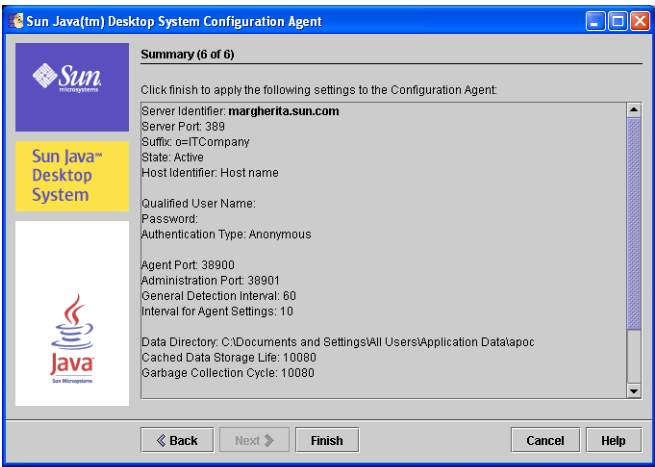

**FIGURE 6–9** Configuration Agent, Summary Page

All other settings changed locally require a reload or restart of the Configuration Agent. The reload or restart is performed automatically if you use the configuration wizard.

**Note –** To manually restart the Configuration Agent, ensure that no related client applications are running, log in as Administrator, and type the command Program Files\Sun\Apoc\bin\apocd restart. Alternatively, you can start the "Service Controller", available in the Control Panel under Administrative Tools. Select **Configuration Agent** from the list of available services and click Restart.

## <span id="page-44-0"></span>Ready To Install

The Ready to Install page shows you what items for the Configuration Agent are to be installed.

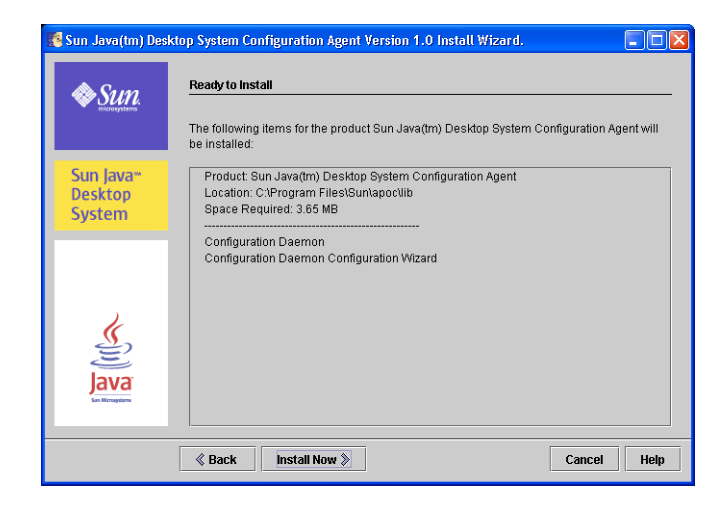

**FIGURE 6–10** Configuration Agent, ready to install page

At this point, no changes have yet been made on your system. The actual installation starts when you click the Install Now button.

## Installation Summary

The Installation Summary page of the wizard shows the status of the installed items. Click the Details button next to the corresponding item to provide more information about that item.

<span id="page-45-0"></span>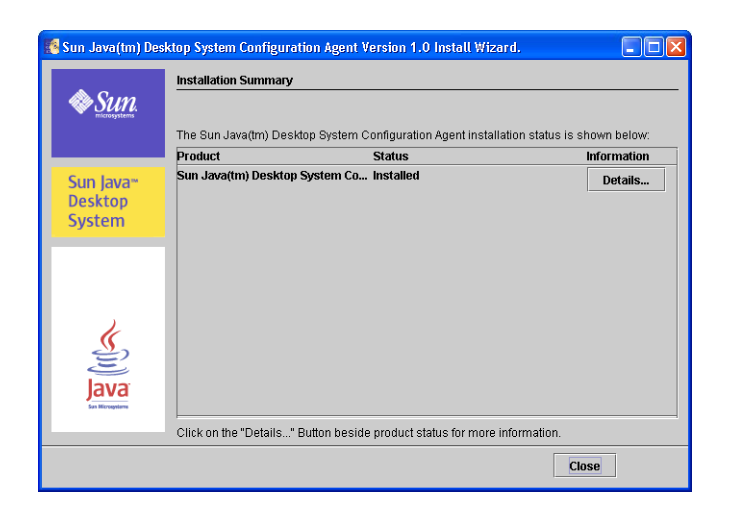

**FIGURE 6–11** Configuration Agent, installation summary page

The installer stores the Configuration Agent binaries in your default program files directory (usually C:\Program Files) under Sun\apoc. The installer also automatically creates a new Java Desktop System folder in the Start–All Programs–Sun menu. This folder contains two shortcuts that allow you to further configure or to uninstall the Configuration Agent.

# Changing Configuration Agent Settings

As mentioned previously, you can modify the Configuration Agent settings at any time after the installation. You can start the wizard as Administrator by means of the Program Files\Sun\Apoc\bin\apoc-config.bat script. Alternatively, you can choose the **Configuration Agent** entry in the Start menu under All Programs–Sun–Java Desktop System to start the Configuration Agent wizard.

**Note –** The wizard can also be started without launching the graphical interface. For example, execute Program Files\Sun\Apoc\bin\apoc-config -nodisplay to start the wizard in console mode.

# <span id="page-46-0"></span>Uninstalling the Configuration Agent

To uninstall the Configuration Agent, choose All Programs–Sun–Java Desktop System–**Configuration Agent**–Uninstall Configuration Agent from the Start menu.

<span id="page-48-0"></span>APPENDIX **A**

# Java Web Console Packages

# Known Issues

#### **Security**

Without a user's knowledge, a session can be left in an active state by certain user actions. For example, when a user closes a browser window, the user is not automatically logged out of the Java Web Console. Instead, a user must explicitly log out of a session in the Java Web Console before closing an application windows.

# Setup Script Usage

Synopsis: setup [-h] | [-n] | [-d <var>,<arch>[,client1,client2,...]] [-u [-f]]

-h = Prints usage statement

- -n = Does not start the server at the end of installation
- -u = Uninstalls the Java Web Console

-f = Uninstalls the Tomcat and Java 1.4 if theses packages were installed with the setup application. You can only use this parameter in conjunction with the -u parameter.

For a complete description of the available setup parameters, run **setup -h**.

To uninstall the Java Web Console, run **/usr/lib/webconsole/setup -u**.

<span id="page-49-0"></span>**Note –** Do not run this command if you are in the /usr/lib/webconsole directory or any of the related subdirectories, otherwise pkgrm fails.

# Java Web Console Packages

## Solaris Packages

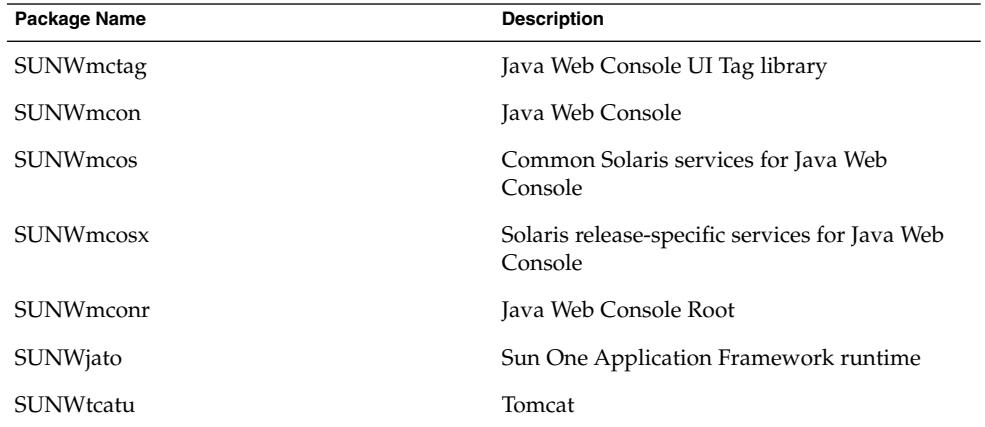

# Linux RPMs

| Package Name     | <b>Description</b>                                      |
|------------------|---------------------------------------------------------|
| <b>SUNWmctag</b> | Java Web Console UI Tag library                         |
| SUNWmcon         | Java Web Console                                        |
| <b>SUNWmcos</b>  | Common Linux services for Java Web Console              |
| <b>SUNWmcosx</b> | Linux release-specific services for Java Web<br>Console |
| <b>SUNWmconr</b> | Java Web Console Root                                   |

**<sup>50</sup>** Java Desktop System Configuration Manager Release 1.1 Installation Guide

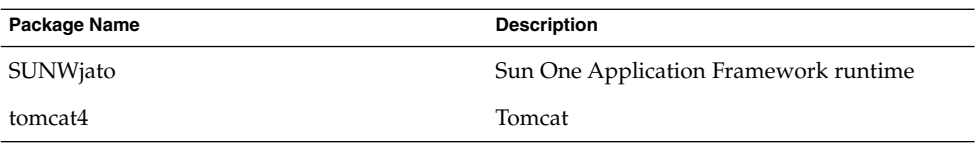

Appendix A • Java Web Console Packages **51**

<span id="page-52-0"></span>APPENDIX **B**

# Configuration Manager Packages

# Configuration Manager Packages

## Solaris Packages

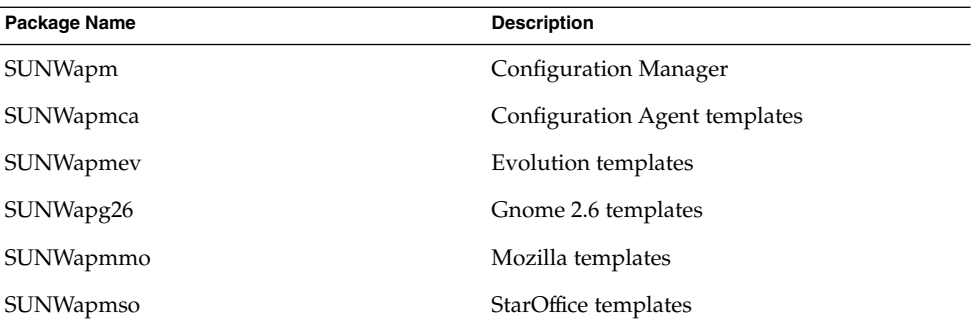

## Linux RPMs

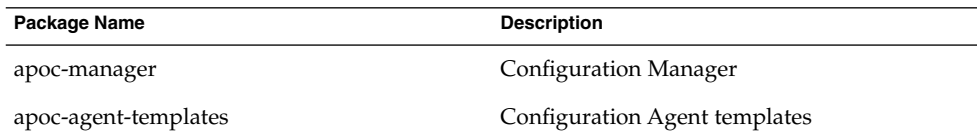

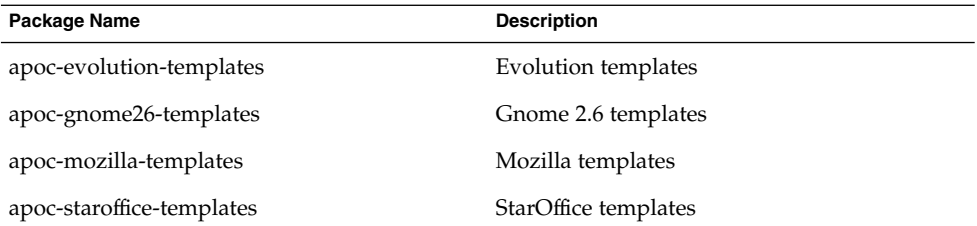

#### <span id="page-54-0"></span>APPENDIX **C**

# Using OpenLDAP and Active Directory with the Configuration Manager

# Using an OpenLDAP Server with the Configuration Manager

To use an OpenLDAP server as the repository for the Configuration Manager data, the schema of the server must be extended to feature the object classes and attributes used to store configuration data. A custom schema file named apoc. schema can be found in the openldap subdirectory of the Configuration Manager deployment tool provided in the Java Desktop System Management Tools CD.

This file must be copied in the schema subdirectory of the OpenLDAP configuration directory (/etc/openldap) and added to the OpenLDAP schema by including it in the slapd.conf file located in that directory. This is done by inserting a line that reads include /etc/openldap/schema/apoc.schema at the end of the sequence of schema includes that are present in that file. For more information on extending the schema of an OpenLDAP server, refer to the server's manual.

In order to prepare the OpenLDAP database to store configuration data, the deployment tool provided with the Configuration Manager must be used. The schema having already been extended by the previous step of the installation, only the createServiceTree script needs to be run. The script must be started from the deployment tool directory as any user by the following command:

./createServiceTree. The script prompts the user for the information about the OpenLDAP database as indicated in the deployment tool section of this document. A default mapping file using typical object classes and attributes featured in OpenLDAP is provided in the openldap subdirectory of the deployment tool. The file is called OrganisationalMapping and can be deployed by copying it over the file with the same name in the main deployment tool directory prior to launching createServiceTree.

<span id="page-55-0"></span>**Note –** The Configuration Manager Agent will try and connect to the OpenLDAP server anonymously by providing the DN of the user it requires data for, but no password. This mode of anonymous authentication can be disabled by default in some releases of OpenLDAP servers, in which case it must be enabled by adding a line reading allow bind\_anon\_cred in the common server parameters defined in the file slapd.conf located in the OpenLDAP configuration directory (/etc/openldap). For more information on that parameter, refer to the server's manual.

# Using an Active Directory Server with the Configuration Manager

To use an Active Directory server as a repository for the Configuration Manager data, the schema of the server must be extended to feature the object classes and attributes used to store configuration data. A schema extension file named apoc-ad.ldf can be found in the ad subdirectory of the Configuration Manager deployment tool provided on the Management Tools CD. Refer to the deployment tool section for more information.

The apoc-ad.ldf file must be imported in the Active Directory schema using the following steps:

- 1. Enable schema extensions. Refer to Active Directory documentation or more information how to perform that operation.
- 2. Execute the following from the command prompt: **ldifde -i -c "DC=Sun,DC=COM" <***BaseDN***> -f apoc-ad-registry.ldf**.

**Note –** Replace <*BaseDN*> with the Active Directory base DN.

In order to prepare the Active Directory server to store configuration data, the deployment tool must be used. The schema having already been extended by the previous step of the installation, only the createServiceTree script needs to be run. It must be started from the deployment tool directory as any user by the following: ./createServiceTree. The script prompts the user for the information about the Active Directory database. A default mapping file using typical object classes and attributes featured in Active Directory is provided in the ad subdirectory of the deployment tool directory. This file is called OrganisationalMapping and can be deployed by copying it over the file with the same name in the main deployment tool directory prior to launching createServiceTree.

From that point, the Active Directory server can be used with the Configuration Manager. When installing the Configuration Manager, provide the full DN and password of a user with read rights to the tree. This can be a user that is not able to use Active Directory for any other purpose. Refer to Active Directory documentation for more information on how to setup such a user. In addition, the domain name for the Active Directory must be known to the machine that is running the Configuration Manager. You can do this by adding a line mapping the IP address of the Active Directory server with its domain name to the /etc/hosts file of that machine.

In order to retrieve the configuration data from a Java Desktop System host, the domain name of the Active Directory must also be known to that host. Authentication of the Java Desktop System user can be done in two ways: anonymously and using GSSAPI.

- To authenticate using anonymous connections, the Active Directory server must be configured to grant read rights to everyone. Refer to Active Directory documentation for more information on how to perform that operation.
- To authenticate using GSSAPI, the file /etc/krb5.conf, which specifies the Kerberos parameters, must be modified to define the Active Directory realm and point to the Active Directory server as its Key Distribution Center (KDC). It must also specify, as the default encryption types, the DES types supported by Active Directory, namely des-cbc-crc and des-cbc-md5. Refer to the Kerberos documentation for more information on how to perform that operation. Before accessing the configuration data, valid credentials for the user who is logged in the Java Desktop System must be obtained. This can be performed manually by running the kinit command and by providing the user password defined in Active Directory. Other schemes may generate these credentials automatically at login. Refer to the Java Desktop System documentation for further information.